Bitget是一个全球领先的数字货币交易平台,官网提供了注册和下载客户端的入口 。在本文中,我们将深入探讨Bitget官网的注册下载方式以及如何成为数字货币交 易者。

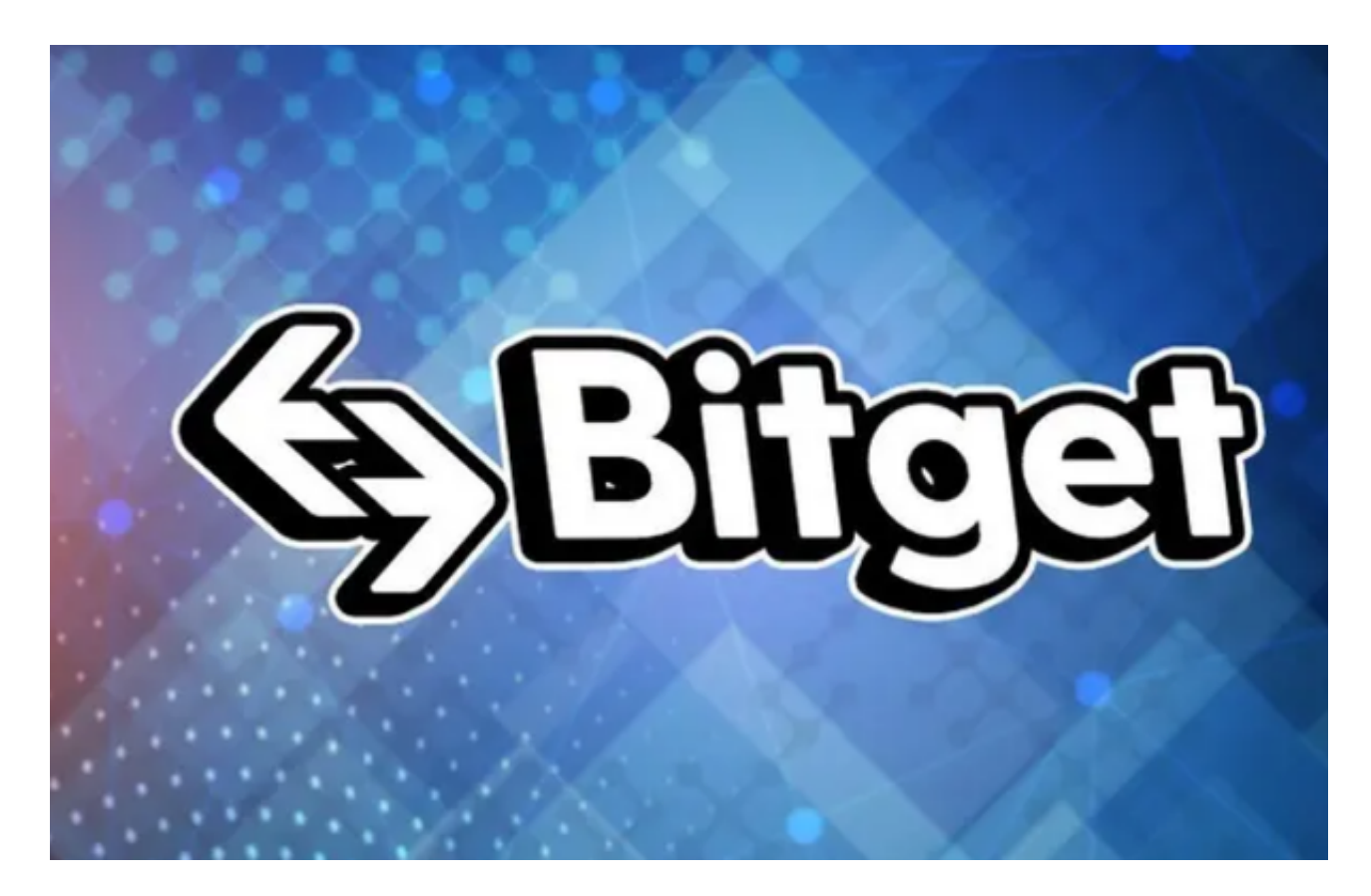

一、Bitget官网注册

1. 进入Bitget官网

首先,用户需要进入Bitget官网,并点击官网右上角的"注册"按钮。

2. 输入相关信息

 在注册页面,用户需要输入自己的手机号码、邮箱地址和密码等需要信息,并完 成图形验证码的验证。

3. 实名认证

 完成基本信息填写后,用户需要通过实名认证来确认账户的身份。实名认证是保 护用户数字资产安全的重要措施,确保用户的身份信息真实可靠。

二、Bitget客户端下载

 在Bitget官网,用户不仅可以直接进行数字货币交易,还可以下载客户端,从而获 得更便利的交易体验。

1. 进入Bitget官网

打开Bitget官网,进入官网首页,找到菜单中的"APP下载"或"客户端下载"按 钮。

2. 选择下载平台

 Bitget客户端支持Windows、iOS、Android等系统平台,用户可以根据自己的需 求选择对应的平台进行下载。

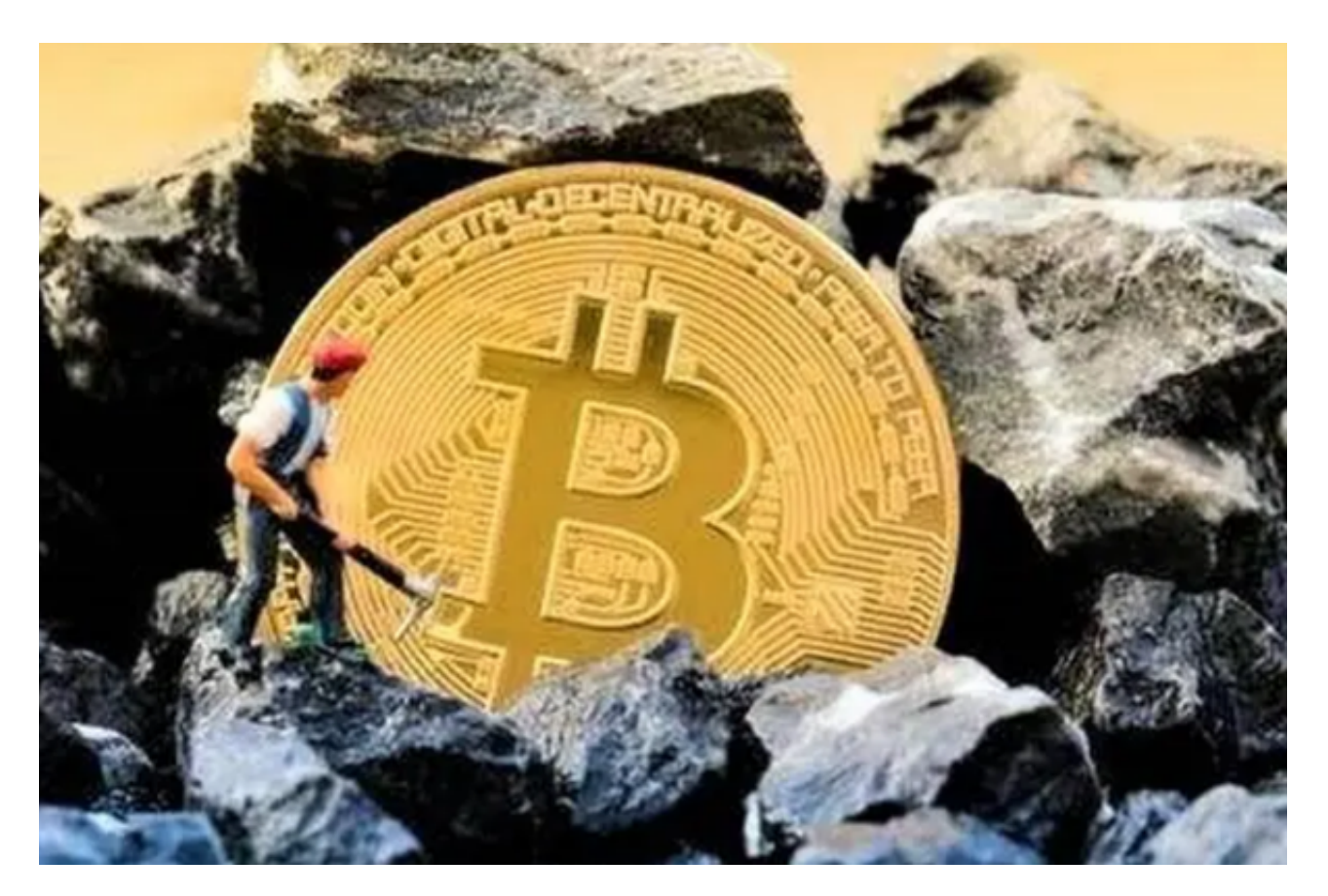

3. 下载安装

完成平台选择后,用户需根据系统环境进行客户端下载。下载完成后,用户需要 进行安装和登录等步骤。

 注册和下载完成后,用户可以开始使用Bitget数字货币交易平台。作为数字货币交 易者,用户可以在平台上进行数字货币买卖、资产管理和交易策略分析等操作。通 过Bitget官网和客户端,用户可以参与到数字货币的交易市场,了解数字货币市场 的最新动态,把握投资机会并扩大自己的数字资产。

 总体而言,Bitget官网注册和客户端下载是成为数字货币交易者不可或缺的两个步 骤。通过简单的注册和下载,用户可以轻松进入数字货币交易市场并体验数字货币 交易的便利和安全性。此外,随着数字货币市场的不断发展,Bitget也在不断创新 和更新自己的服务,为数字货币交易者提供更多更好的工具和功能,都能够让多元 化的用户实现需求的化解。